# SAISIE D'UNE CARTE DE PRÉLÈVEMENT **GRANDGIBIER**

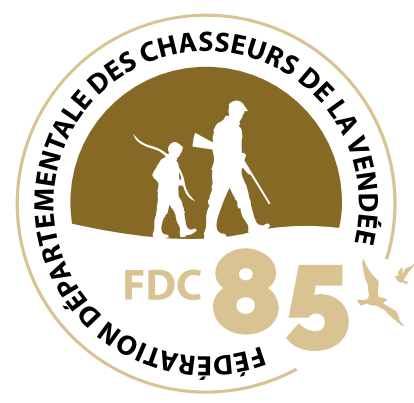

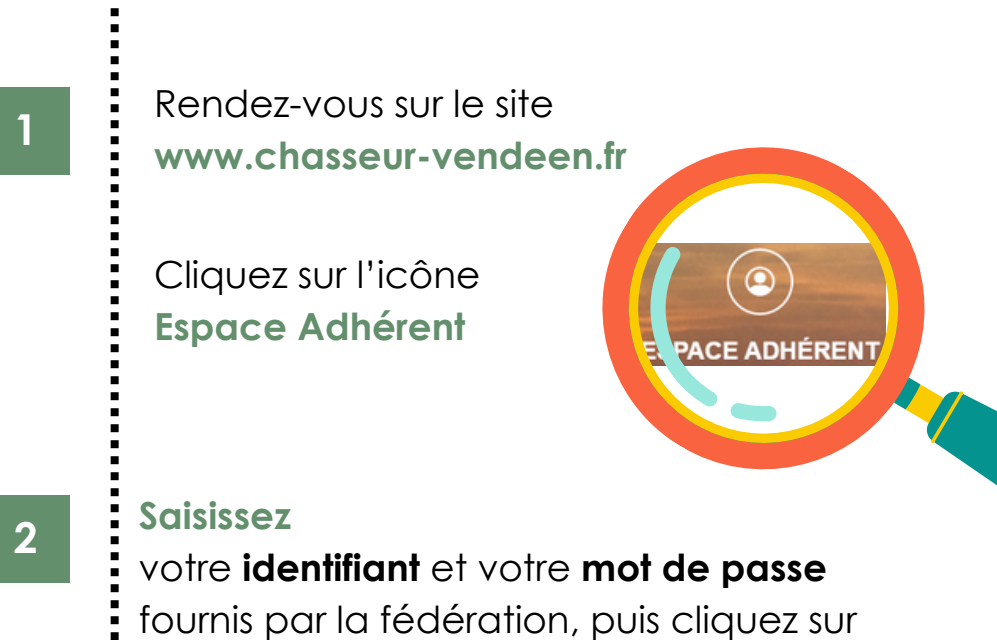

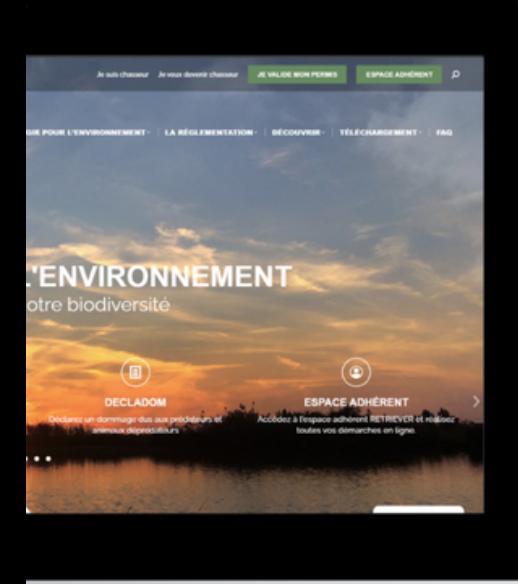

**Connexion** Se connecter

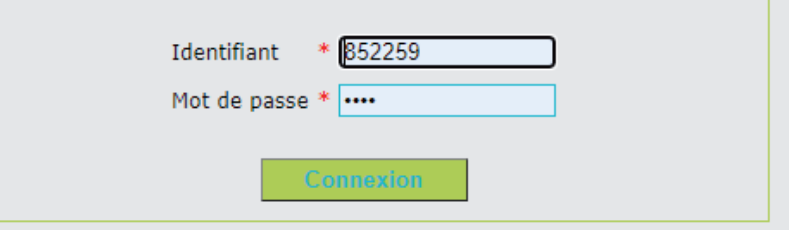

Vous avez oublié votre mot de passe Cliquez ici

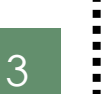

#### **Sélectionner**

l'onglet **Plan de chasse**

#### **Sélectionner**

l'onglet **Saisie des cartes de prélèvement Grand gibier**

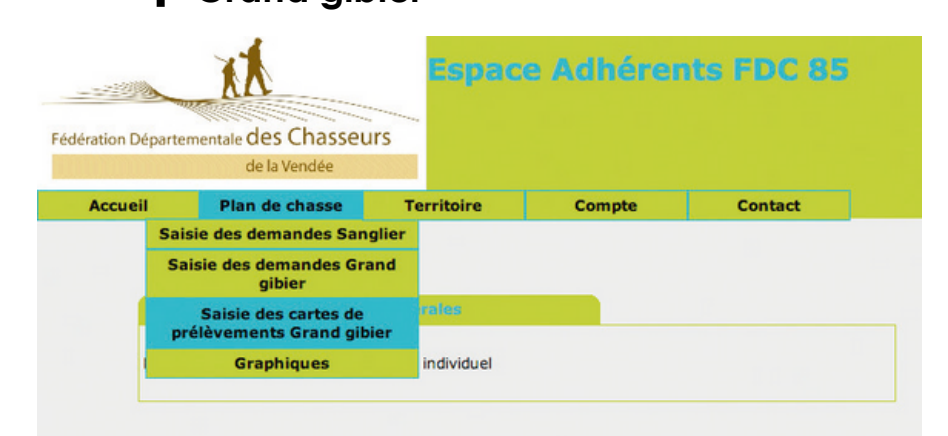

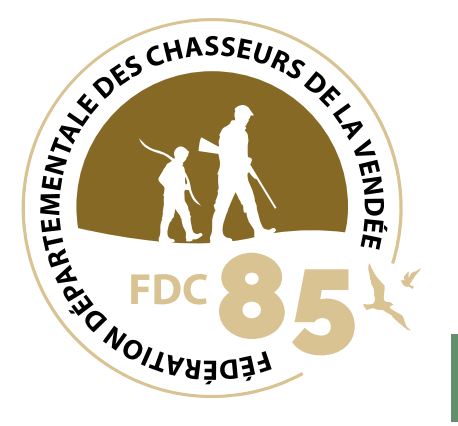

## **2 solutions**

Cliquez sur le crayon de l'espèce de votre choix.

### **Ou**

 $\frac{1}{2}$ 

ì ă

4

Remplissez les cases accès direct par catégorie et cliquez sur

## **Rechercher**

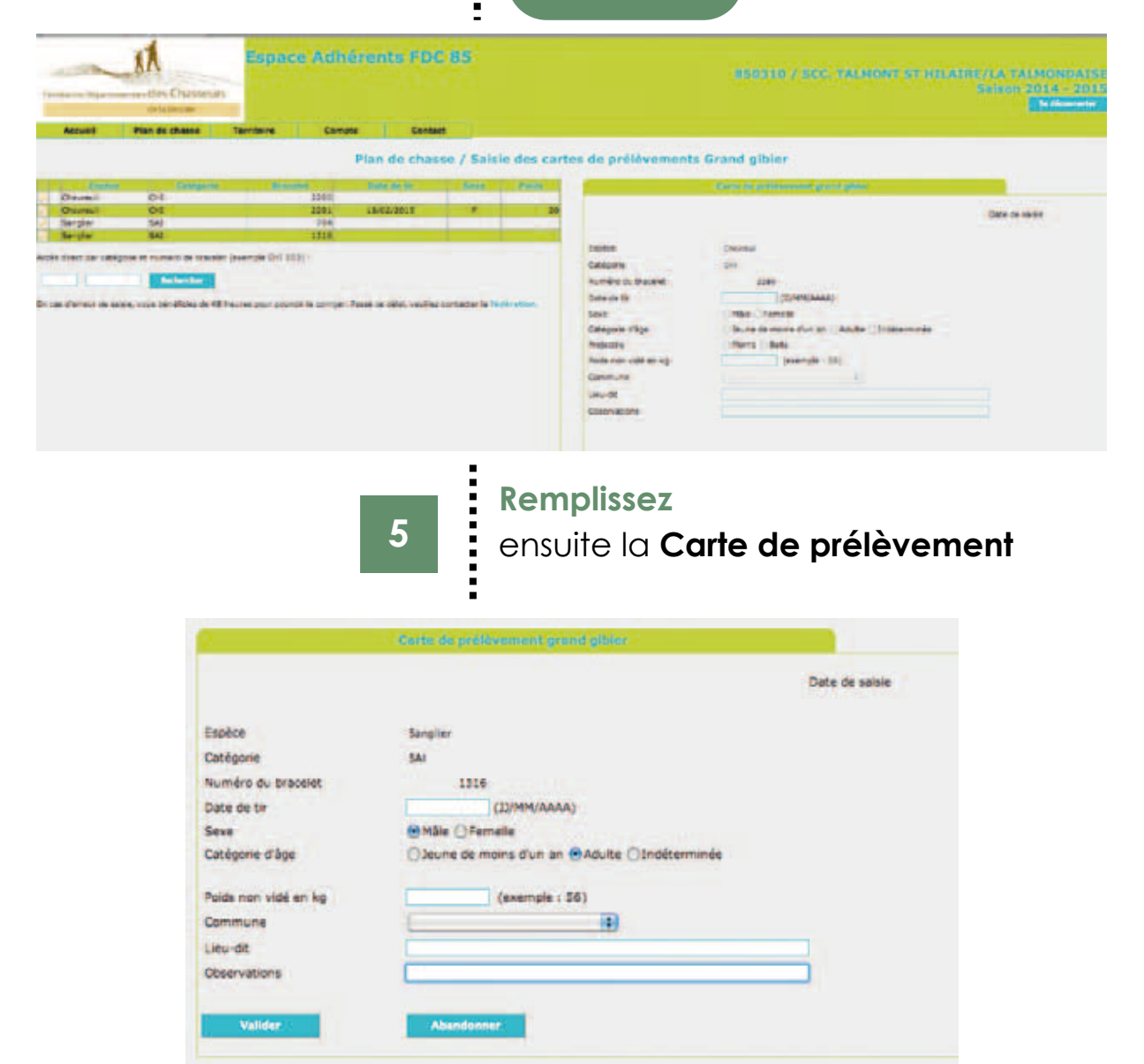

Vous recevrez ensuite par email une confirmation de votre saisie de carte de prélèvement. Une copie de l'email est transmis à la fédération.